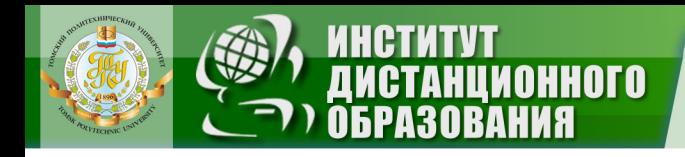

МИНИСТЕРСТВО ОБРАЗОВАНИЯ И НАУКИ РОССИЙСКОЙ ФЕДЕРАЦИИ Федеральное государственное бюджетное образовательное учреждение высшего профессионального образования

### **«НАЦИОНАЛЬНЫЙ ИССЛЕДОВАТЕЛЬСКИЙ ТОМСКИЙ ПОЛИТЕХНИЧЕСКИЙ УНИВЕРСИТЕТ»**

УТВЕРЖДАЮ Директор ИДО \_\_\_\_\_\_\_\_\_\_\_ С.И. Качин

« » 2013 г.

**ЗАКРЫТЬ Ж** 

**OF TABLEME X** 

# **МЕТОДЫ И СРЕДСТВА АВТОМАТИЗАЦИИ ПРОФЕССИОНАЛЬНОЙ ДЕЯТЕЛЬНОСТИ**

Методические указания и индивидуальные задания для студентов ИДО, обучающихся для студентов, обучающихся по направлению 140400 «Электроэнергетика и электротехника»

*Составитель* **О.В. Гальцева** 

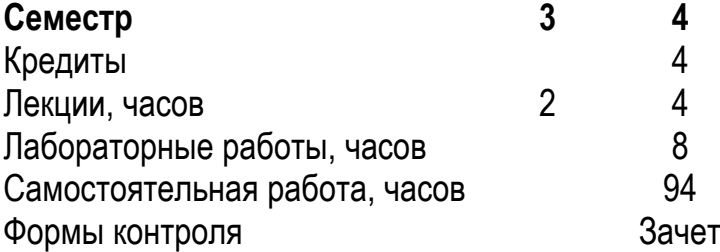

Издательство Томского политехнического университета 2013

**ЗАКРЫТЬ** 

**OF TABLE HWE**  $*$ 

УДК 621.316.925.1(076) ББК 31.27я73

**OHHOLU** 

Методы и средства автоматизации профессиональной деятельности: метод. указ. и индивид. задания для студентов ИДО, обучающихся по напр. 140400 «Электроэнергетика и электротехника» / сост. О.В. Гальцева – Томск: Изд-во Томского политехнического университета, 2013. – 22 с.

Методические указания и индивидуальные задания рассмотрены и рекомендованы к изданию методическим семинаром кафедры к изданию методическим семинаром кафедры «Электропривод и электрооборудование» от 2 октября 2012 г., протокол № 2.

Зав. кафедрой ЭПЭО, доцент, кандидат технических наук и полненть ИО.Н. Дементьев

#### **Аннотация**

Методические указания и индивидуальные задания по «Методы и средства автоматизации профессиональной деятельности» предназначены для студентов ИДО, обучающихся по направлению 140400 «Электроэнергетика и электротехника. Данная дисциплина изучается в одном семестре.

Приведено содержание основных тем дисциплины, указан перечень лабораторных работ. Приведены варианты индивидуального домашнего задания. Даны методические указания по выполнению индивидуального домашнего задания**.**

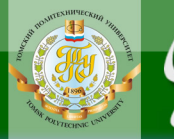

#### **ОГЛАВЛЕНИЕ**

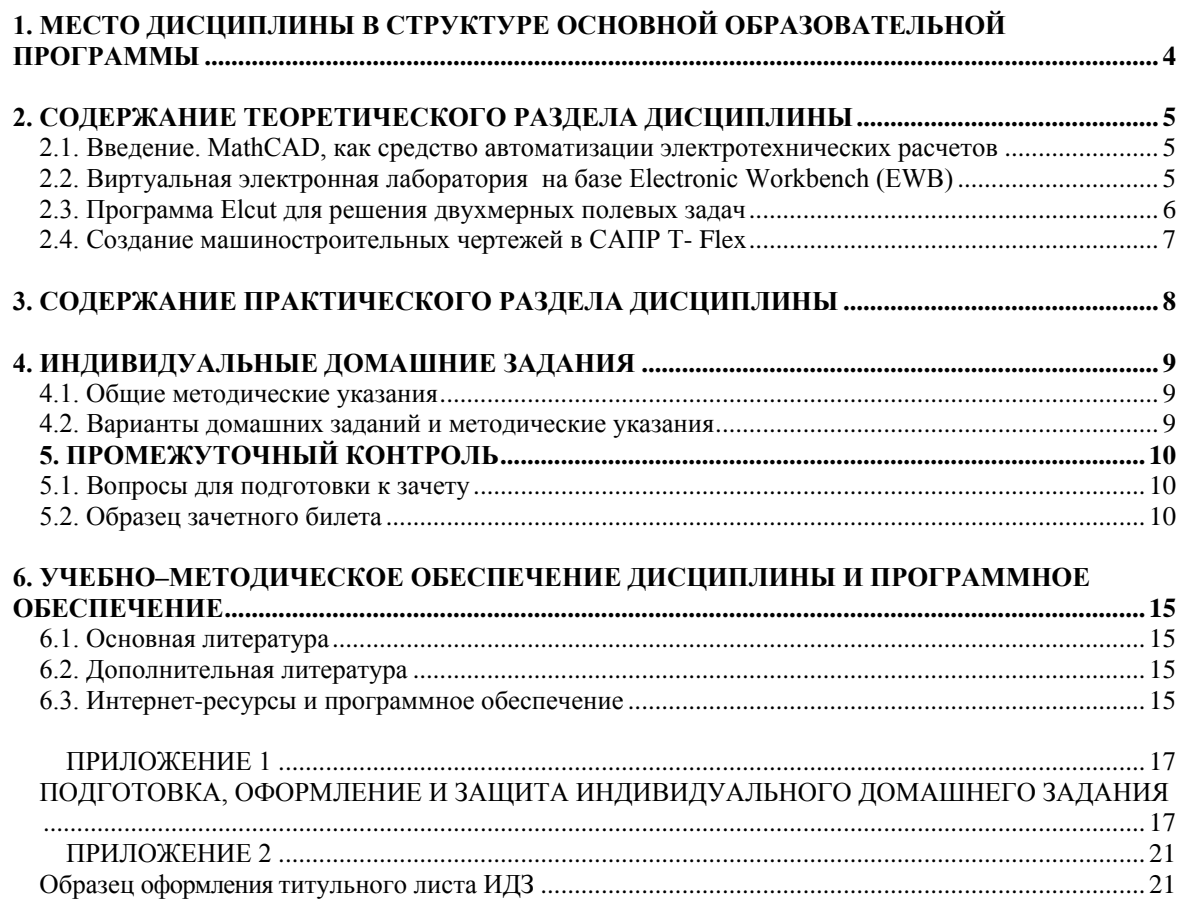

**ЗАКРЫТЬ** 

# <span id="page-3-0"></span>**1. МЕСТО ДИСЦИПЛИНЫ В СТРУКТУРЕ ОСНОВНОЙ ОБРАЗОВАТЕЛЬНОЙ ПРОГРАММЫ**

**OTOHHOL** 

Дисциплина «Методы и средства автоматизации профессиональной деятельности» входит в цикл математических и естественнонаучных дисциплин.

Изучение дисциплины базируется на знании информатики и вычислительной техники, основ математического анализа, теоретических основ электротехники, теоретических основ электроники, инженерной и компьютерной графики.

Для успешного освоения дисциплины студенты должны знать:

 роль и место систем автоматизации инженерного труда в современном производстве, науке, образовании;

 назначение, принципы построения и функции прикладных программных продуктов, используемых для частичной или полной автоматизации труда конечного пользователя;

 принципы работы с прикладным программным обеспечением, охватывающим различные области деятельности, включая выполнение инженерно-технических и математических расчетов, проектирование и исследование электронных схем, создание и ведение баз данных, разработку документации, автоматизацию технологических процессов;

Студенты должны **иметь навыки** работы с персональным компьютером.

**Пререквизитами** данной дисциплины являются: «Математика», «Физика» «Теоретические основы электротехники», «Физические основы электроники», «Инженерная графика».

**Кореквизитами** данной дисциплины являются: «Теория автоматического управления», «Силовая электроника», «Электрические и электронные аппараты», «Электрические машины», «Электрический привод», «Электроснабжение», «Высоковольтная электроэнергетика».

4

# <span id="page-4-0"></span>**2. СОДЕРЖАНИЕ ТЕОРЕТИЧЕСКОГО РАЗДЕЛА ДИСЦИПЛИНЫ**

### <span id="page-4-1"></span>**2.1. Введение. MathCAD, как средство автоматизации электротехнических расчетов**

Задачи и программа дисциплины. Интегрированный пакет MathCAD 200x. Выполнение типовых электротехнических расчетов, символьные вычисления. Решение систем линейных алгебраических уравнений.

Графическое и численное решение нелинейных уравнений и систем нелинейных уравнений, практическая реализация, выбор метода.

Символьное и численное интегрирование и дифференцирование.

Решение обыкновенных дифференциальных уравнений, классификация методов. Матричная алгебра.

### **Рекомендуемая литература**: [1–8, 13].

**OTOHHOL** 

### **Методические указания**

Необходимо изучить возможности программного пакета MathCAD, применяя теоретически полученные знания по предметам «Высшая математика», «Информатика».

### **Вопросы и задания для самоконтроля**

- 1. Назовите оособенности интерфейса программы MathCAD.
- 2. В чем суть символьных вычислений в MathCAD?
- 3. Что входит в состав математической панели MathCAD?
- 4. Перечислите названия символьных операторов и их назначение.
- 5. Назовите понятие полинома и его коэффициентов.
- 6. Для чего служит так называемое «Булево равно»?
- 7. Что значит продифференцировать выражение?
- 8. Что значит проинтегрировать выражение?
- 9. Понятие обратной матрицы.
- <span id="page-4-2"></span>10. Понятие транспонированной матрицы.

### **2.2. Виртуальная электронная лаборатория на базе Electronic Workbench (EWB)**

Интерфейс и библиотеки EWB. Исследование ВАХ полупроводниковых приборов; транзистора.

**Рекомендуемая литература:** [1, 9, 10].

**ЗАКРЫТЬ** 

### **Методические указания**

ПИОННОГО

Необходимо изучить физические принципы работы полупроводниковых приборов, используя уже изученный раздел курса «Физика» «Физика твердого тела».

#### **Вопросы и задания для самоконтроля**

1. Что такое вольтамперная характеристика диода, стабилитрона?

2. Что такое вольтамперная характеристика транзистора?

3. Какие элементы электрической цепи относят к активным, а какие – к пассивным?

4. Что такое полярность прибора, от чего она зависит?

5. Какие библиотеки входят в состав линейки инструментов в EWB?

6. Назовите состав панели контрольно-измерительных приборов в EWB.

7. Назовите источники питания, которые используются для снятия вольтамперных характеристик полупроводниковых проборов?

### <span id="page-5-0"></span>**2.3. Программа Elcut для решения двухмерных полевых задач**

Решение полевых задач с помощью метода конечных элементов.

**Рекомендуемая литература:** [1].

#### **Методические указания**

Необходимо изучить возможности программного пакета **Elcut**, применяя теоретически полученные знания по предметам «Теоретические основы электроники», «Информатика».

#### **Вопросы и задания для самоконтроля**

1. Какие электростатические характеристики позволяет рассчитать **Elcut**?

2. Какой класс модели выбираем для расчета электрических полей и почему?

- 3. Для чего служит экран?
- 4. Что относится к блокам конструкции?
- 5. Что относится к ребрам конструкции?
- 6. Понятие относительной диэлектрической проницаемости.
- 7. Какой параметр вводится в метки блоков?
- 8. Понятие геометрической модели в **Elcut.**

**ЗАКРЫТЬ** 

### <span id="page-6-0"></span>**2.4. Создание машиностроительных чертежей в САПР T- Flex**

Возможности пакета T-Flex. Создание машиностроительных чертежей в САПР T-Flex. **Рекомендуемая литература:** [1, 12].

#### **Методические указания**

**OTOHHOL** 

Необходимо изучить правила нанесения размеров на чертеже, фасок, шероховатости и прочих элементов, используя уже изученный раздел курса «Инженерная графика».

#### **Вопросы и задания для самоконтроля**

- 1. Возможности пакета T-Flex.
- 2. Что входит в состав элементов управления в T-Flex?
- 3. Что такое **Автоменю** в T-Flex?
- 4. Для чего служит функция **Симметрия**?
- 5. Какие типы линий используются в T-Flex?
- 6. Каким образом создается рамка чертежа?
- 7. Как осуществляется простановка размеров на чертеже?
- 8. Как осуществляется простановка шероховатости на чертеже?
- 9. Как вводятся параметры допуска?

**ЗАКРЫТЬ** 

# **3. СОДЕРЖАНИЕ ПРАКТИЧЕСКОГО РАЗДЕЛА ДИСЦИПЛИНЫ**

**OJOHHON** 

<span id="page-7-0"></span>В данном разделе приведены темы лабораторных (практических) занятий по дисциплине «Методы и средства автоматизации профессиональной деятельности».

Лабораторные занятия проводятся в объеме аудиторных часов, предусмотренных учебным планом.

**Для студентов классической заочной формы** обучения предусмотрено выполнение лабораторных работ в компьютерных классах по приезду в Томск.

**Студенты, обучающиеся с применением ДОТ**, выполняют лабораторные работы в соответствии с учебным планом-графиком и передают на портал ИДО для рецензии преподавателем.

По каждой проделанной работе студент оформляет отчет, полученные результаты защищаются.

Правила оформления лабораторных работ, а также примеры выполнения работ расположены в Личном кабинете студента ИДО на портале ИДО ТПУ.

Дополнительные материалы расположены на сайте кафедры.

Для выполнения лабораторных работ используются:

1. Интегрированный пакет MathCAD 200x для инженерных вычислений.

2. Electronic Workbench (EWB) - виртуальная электронная лаборатория.

3. Программа Elcut – продукт для построения картин электрических полей электротехничсеких устройств.

4. Пакет T-Flex – графический редактор;

5. Пакет MS Office – программа для оформления отчета.

#### **Перечень лабораторных работ**

1. Электротехнические расчеты в программе MathCAD [1, разд. 1].

2. Виртуальная электронная лаборатория на базе Electronics Workbench (EWB) [1, разд. 2].

3. Программа Elcut для решения двухмерных полевых задач [1, разд. 3].

**ЗАКРЫТЬ** 

**ОГЛАВЛЕНИЕ**  $\mathbb{\ast}$ 

# <span id="page-8-0"></span>**4. ИНДИВИДУАЛЬНЫЕ ДОМАШНИЕ ЗАДАНИЯ**

**OHHOTO** 

#### **4.1. Общие методические указания**

<span id="page-8-1"></span>Учебным графиком предусмотрено выполнение одного индивидуального домашнего задания. Индивидуальное домашнее задание заключается в создании машиностроительных чертежей в САПР T-Flex.

**Номер варианта индивидуального задания определяется по последним двум цифрам номера зачетной книжки**. Если номер зачетной книжки З-3Б10/07, то номер варианта задания равен 7. Если образуемое ими число больше **10**, то следует взять сумму этих цифр. Например, если номер зачетной книжки Д-3Б10/11, то номер варианта задания равен 2.

<span id="page-8-2"></span>Номер варианта соответствует номеру рисунка.

### **4.2. Варианты домашних заданий и методические указания**

В рамках выполнения индивидуального домашнего задания для студентов заочной формы обучения необходимо создать машиностроительный чертеж на основании изученной литературы, самостоятельно найти ответы на ряд вопросов и оформить их в виде отчета.

В учебном пособии приведено полное описание интерфейса и возможностей программы T-Flex [1, раздел 4]: пример создания чертежа зубчатого колеса [1, стр. 81] и варианты индивидуальных заданий [1, стр. 140–150].

Подготовка, оформление и защита индивидуального домашнего задания описаны в прил. 1.

**ЗАКРЫТЬ** 

**OF TABLIE HIME** 

# **5. ПРОМЕЖУТОЧНЫЙ КОНТРОЛЬ**

<span id="page-9-0"></span>После завершения изучения дисциплины студенты сдают зачет.

Зачетный билет включает в себя 20 заданий: задания на выбор единственного ответа (8); задания на выбор множественных ответов (4); задания на установление последовательности (4); задания на установление соответствия (2); задания для краткого ответа (2).

Студенты, обучающиеся по дистанционной технологии, отвечают на зачетный билет в режиме онлайн, остальные студенты проходят тестовый контроль по приезду на место обучения.

<span id="page-9-1"></span>Образец билета приведен в разделе 5.1.

**OHHOTO** 

### **5.1. Вопросы для подготовки к зачету**

Вопросы по подготовке к зачету основаны на теоретическом материале, приведенном в учебном пособии [1], некоторые из них приведены в разд. 2 данного пособия.

### **5.2. Образец зачетного билета**

### **Задания на выбор единственного ответа**

### <span id="page-9-2"></span>**Задание 1.**

Укажите, что из перечисленного используется для фиксации формы выходного сигнала в Electronics Workbench.

- 1. Карандаш и миллиметровка
- 2. Multimeter
- 3. Function Generator
- 4. Oscilloscope

### **Задание 2.**

Укажите команду для вывода схемы на передний план из меню Window в Electronics Workbench.

- 1. Arrange
- 2. Circuit
- 3. Description
- 4. Front Plan

**ЗАКРЫТЬ** 

 $O$  *OF JABREHME* 

# **Задание 3.**

Укажите утверждение, которое подходит для описания возможностей программы Electronics Workbench.

1. Меню Edit позволяет редактировать пиктограммы отдельных элементов схемы

2. Меню File используется для записи и загрузки файлов, а также для печати схем

3. Меню Circuit используется для экспорта/импорта схем в/из других программ, подобных Electronics Workbench

4. Командами меню Window настраивается внешний вид приложения (цвет, стили окон, панели инструментов)

# **Задание 4.**

Укажите, что мы получаем, используя символьные вычисления.

- 1. Точное значение
- 2. Приближенное значение
- 3. Запись решения греческими символами

ИОННОГО

### **Задание 5.**

Укажите команду для разложения функции в ряд Тейлора в MathCAD.

- 1. collect
- 2. series
- 3. factor
- 4. simplify

## **Задание 6.**

Укажите, в виде какого уравнения формируются задачи в Elcut.

- 1. в виде уравнения Менделеева Клапейрона
- 2. в виде уравнения Штейнера
- 3. в виде уравнения Пуассона

## **Задание 7.**

Содержимое Автоменю программы T-Flex Cad …

- 1. Всегда постоянно
- 2. Зависит от выполнения выбранной команды
- 3. Произвольно составляется пользователем
- 4. Этой панели нет в данной программе

**ЗАКРЫТЬ** 

**ОГЛАВЛЕНИЕ**  $\mathbb{\ast}$ 

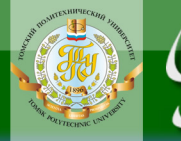

# **Задание 8.**

Укажите, какая панель в T-Flex CAD содержит команды виде пиктограмм.

- 1. Автоменю
- 2. Статусная строка
- 3. Инструментальная панель
- 4. Системная панель

# **Задания на выбор множественных ответов**

# **Задание 9.**

Укажите параметры линейных трансформаторов, которые задаются в Electronics Workbench.

- 1. Ёмкость
- 2 .Коэффициент трансформации
- 3. Индуктивность рассеивания
- 4. Индуктивность первичной обмотки

# **Задание 10.**

Укажите выражения, которые после дифференцирования в MathCAD не равны 0.

$$
1. \frac{d}{dx}\left(e^{2\cdot x}+e^{-2\cdot x}\right)
$$

$$
2. \frac{d^2}{dx^2}\big(a\cdot x^2 + b\cdot x + c\big)
$$

3. 
$$
\frac{d^2}{dx^2} \left( \ln(x) \cdot x^2 + \sin(2 \cdot x) \cdot x + 1 \right)
$$

# **Задание 11.**

Укажите, как решаются полевые задачи в программе Elcut.

- 1. Методом конечных элементов
- 2. Решением системы линейных уравнений
- 3. Решением системы дифференциальных уравнений
- 4. Решением системы нелинейных уравнений

**ЗАКРЫТЬ** 

# **Задание 12.**

Укажите варианты для входа в режим создания непараметрического чертежа в T-Flex CAD.

1. **Чертеж**, далее **Создать эскиз**

**OTOHHOL** 

- 2. Открывается автоматически
- 3. Кнопка **Создать эскиз** (инструментальная панель)

### **Задания на установление последовательности**

### **Задание 13.**

Укажите последовательность при использовании измерительных приборов в Electronics Workbench.

- 1. Включить схему
- 2. Выбрать в библиотеке элементов измерительный прибор
- 3. Установить параметры прибора
- 4. Переместить иконку прибора на рабочее поле

# **Задание 14.**

Укажите последовательность для решения системы линейных уравнений с помощью команды lsolve.

- 1. Получить обратную матрицу коэффициентов
- 2. Создать матрицы коэффициентов и свободных членов
- 3. Проверить решения с помощью обратной матрицы
- 4. Решить систему линейных уравнений с помощью команды lsolve
- 5. Перемножить обратную матрицу на матрицу коэффициентов.

## **Задание 15.**

Укажите порядок ввода физических свойств конструкции в Elcut.

- 1. Ввод свойств вершин
- 2. Ввод свойств ребер
- 3. Ввод свойств блоков

# **Задание 16.**

Укажите порядок решения задач в Elcut.

- 1. Построение сетки
- 2. Указание вершины/ребра тела

**ЗАКРЫТЬ** 

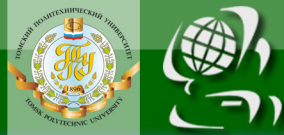

- 3. Выбор типа задачи
- 4. Анализ локальных значений
- 5. Установка меток среды и ввод ее параметров

### **Задания на установление соответствия**

### **Задание 17.**

Установите соответствие между названиями и изображениями элементов в Electronics Workbench.

- 1. Источники питания
- 2. Группа пассивных компонентов
- 3. Полупроводниковые диоды, стабилитроны и т.п.
- 4. Полупроводниковые транзисторы

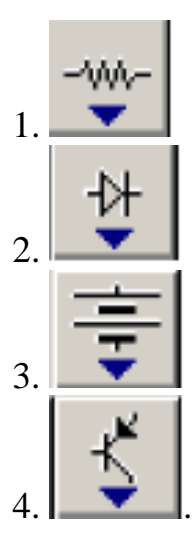

**ЗАКРЫТЬ** 

 $0$ *COLORDERINE* 

## **Задание 18.**

Установите соответствие между операторами и их возможностями в MathCAD.

- 1. collect
- 2. expand
- 3. factor
- 4. simplify
- 1. разложение по степеням
- 2. разложение на множители
- 3. разложение по подвыражению
- 4. упрощение

### **Задания для краткого ответа**

### **Задание 19.**

Продифференцировать выражение с помощью MathCAD  $\frac{d}{dx}(x^2 + y^2)$ .  $\frac{a}{dx}\left(x^2+y^2\right).$ 

### **Задание 20.**

Проинтегрировать выражение с помощью MathCAD  $\int e^x \cdot x \cdot dx$ .

# <span id="page-14-0"></span>**6. УЧЕБНО–МЕТОДИЧЕСКОЕ ОБЕСПЕЧЕНИЕ ДИСЦИПЛИНЫ И ПРОГРАММНОЕ ОБЕСПЕЧЕНИЕ**

ИОННОГО

#### **6.1. Основная литература**

<span id="page-14-1"></span>6. Гальцева О.В. Методы и средства автоматизации профессиональной деятельности: учеб. пособие / О.В. Гальцева, И.В. Слащёв. – Томск: Изд-во ТПУ, 2011. – 156 с.

7. Мальцева О.П. Численные методы в электротехнике: Компьютерный лабораторный практикум / О.П. Мальцева, Н.В. Кояин, Л.С. Удут. – Томск: Изд-во ТПУ, 2003.

#### **6.2. Дополнительная литература**

<span id="page-14-2"></span>8. Макаров Е.Г. Инженерные расчеты в MathCAD: учеб. пособие. – СПб.: Питер, 2003. – 448 с.

9. Кудрявцев Е.М. MathCAD 2000 Pro. – М.: ДМК Пресс, 2001. – 576 с.

10. Инженерные расчеты на ЭВМ: справочник / под ред. В.А. Троицкого. – Л.: Машиностроение, 1979. – 288 с.

11.Калиткин Н.Н. Численные методы: учеб. пособие. – М.: Наука,  $1978. - 508$  c.

12. Гурский Д.А. Вычисления в MathCAD. – Минск: Новое знание,  $2003. - 814$  c.

13.Дьяконов В.П., Абраменкова И.В. MathCAD 7.0 в математике, физике и в Internet. – М.: Нолидж, 1998. – 352 с.

14. Реклейтис Г. Оптимизация в технике: в 2-х кн. Кн. 1: пер. с англ. / Г. Реклейтис, А. Рейвиндран, К. Рэгсдел. – М.: Мир, 1986. – 349 с.

15. Гилл Ф. Практическая оптимизация: пер. с англ. / Ф. Гилл, У. Мюррей, М. Райт. – М.: Мир, 1985. – 509 с.

16. Хемминг Р.В. Численные методы для научных работников и инженеров: пер. с англ. – 2-е изд., испр. – М.: Наука, 1972. – 400 с.

<span id="page-14-3"></span>17. Бунаков П.Ю. Сквозное проектирование в T-Flex. – М.: ДМК Пресс, 2009. – 400 с.

#### **6.3. Интернет-ресурсы и программное обеспечение**

18. PDF-версия научно-практического журнала «Exponenta Pro. Математика в приложениях» [Электронный ресурс]. – Режим доступа: http://www.exponenta.ru/journal/, свободный.

ЗАКРЫТЬ Ж

 $\overline{\text{OTAB}}$  and  $\overline{\text{SC}}$ 

19. Интегрированный пакет MathCAD 200x для инженерных вычислений.

20. Electronic Workbench (EWB) – виртуальная электронная лаборатория.

21. Программа Elcut – продукт для построения картин электрических полей электротехничсеких устройств.

22. Пакет T-Flex – графический редактор.

**OTOHHOL** 

НИЯ

23. Пакет MS Office – программа для оформления отчета.

**ЗАКРЫТЬ** 

## **ПРИЛОЖЕНИЕ 1**

ЗАКРЫТЬ Х

**OF TABLIE HIME** 

## <span id="page-16-0"></span>**ПОДГОТОВКА, ОФОРМЛЕНИЕ И ЗАЩИТА ИНДИВИДУАЛЬНОГО ДОМАШНЕГО ЗАДАНИЯ**

<span id="page-16-1"></span>Индивидуальное домашнее задание – это учебная работа, содержащая итоговые результаты теоретических и аналитических исследований, полученные в ходе выполнения этой работы.

Цели выполнения индивидуального домашнего задания:

**OHHOTO** 

1. Закрепление, расширение и углубление теоретических знаний по дисциплине.

2. Развитие практических навыков самостоятельной работы со специальной литературой (ГОСТы, технические задания и т.д.), навыков работы с персональным компьютером;

3. Возможность знакомства с реальными программами, используемыми в современной электротехнике.

Нормативный *объем* индивидуального домашнего задания (без приложений) – 3–5 страниц стандартного компьютерного текста в редакторе Microsoft Word, интервал полуторный, шрифт Times New Roman, размер 14 pt, нормальная жирность.

При расчете рекомендуемых объемов исключены большие таблицы, громоздкие рисунки, список использованных источников, приложения.

Структура отчёта по индивидуальному домашнему заданию:

Титульный лист

- 1. Цель работы;
- 2. Основная часть;

3. Чертёж детали в T-Flex в соответствии с вариантом задании;

4. Выводы;

5. Список использованной литературы;

6. Приложения (в случае необходимости).

**Титульный лист.** Образец оформления приведен в прил. 2. Шаблон титульного листа размещен на сайте ИДО [\(http://portal.tpu.ru/ido](http://portal.tpu.ru/ido-tpu) $tpu$ ) в разделе СТУДЕНТУ  $\rightarrow$  ДОКУМЕНТЫ.

**Цель работы.** В данном разделе показывается, что планирует достичь студент в ходе выполнения индивидуального домашнего задания.

**Основная часть.** Содержание основной части должно соответствовать оглавлению. Основная часть представляет собой изложение результатов освоения темы. В ней демонстрируется методика выполнения чертежа детали в свободной форме, последовательность действий для достижения поставленной задачи, самостоятельность мышления, а также умение пользоваться современной научной терминологией.

**NOHHOTO** 

Текст может сопровождаться иллюстрациями. Иллюстрации должны быть пронумерованы.

**Чертёж детали в T-Flex в соответствии с вариантом задания.**  Чертеж должен быть выполнен в соответствии с ГОСТ, с необходимыми заполненными элементами: например, рамка чертежа должна иметь информацию о названии, данные автора, проверяющего, на чертеже должны быть проставлены необходимые размеры и т.д.

**Выводы.** В этом разделе содержатся краткие выводы по результатам выполненной работы, оценка полноты решения поставленных во введении задач.

**Список использованной литературы** характеризует глубину и широту изучения темы. В список включают все источники, на которые есть ссылки в тексте, в алфавитном порядке.

Каждый документ, включенный в список, оформляется в соответствии с библиографической записью по ГОСТу. Образец оформления списка литературы размещен на сайте ИДО [\(http://portal.tpu.ru/ido-tpu\)](http://portal.tpu.ru/ido-tpu) в разделе СТУДЕНТУ ДОКУМЕНТЫ.

**Приложения.** В приложения рекомендуется включать материалы иллюстративного и вспомогательного характера: таблицы и рисунки большого формата, материалы справочного характера. Приложения располагают в порядке ссылок на них в тексте.

### **Требования к оформлению индивидуального домашнего задания**

Индивидуальное домашнее задание выполняется на бумаге формата А4 (210×297).

**Размеры полей:** верхнее – 2,5 см., левое – 2 см., нижнее – 3 см., правое  $-1,5$  см.

18

**ЗАКРЫТЬ** 

**OF TABLIE HIME** 

**Абзацный отступ** – 1 см.

ИОННОГО

**Нумерация страниц.** Все страницы нумеруются от титульного листа, который считается первой страницей, хотя цифра «1» на нем не ставится. Страницы ставятся в правом нижнем углу.

**Заголовки.** Разделы, подразделы, параграфы должны иметь заголовки, отражающие их содержание и соответствующие оглавлению.

Точку и двоеточие в конце заголовков не ставят. После цифры нумерации заголовка точка ставится. Если заголовок состоит из двух предложений, их разделяют точкой.

Не допускается выделение заголовка другим цветом, подчеркиванием.

Все заголовки отделяются от текста или от других заголовков пробелом или пробельной строкой. Расстояние между заголовком и текстом должно быть равно удвоенному межстрочному интервалу; между заголовками раздела и подраздела – одному межстрочному интервалу.

Перед заголовком слова «раздел», «подраздел», «параграф» не указываются.

Нумерация заголовков допускается только арабскими цифрами. Заголовки «Введение», «Заключение», «Список использованной литературы» не нумеруются.

**Иллюстрации.** Иллюстрация располагается по тексту сразу после первого упоминания, если она размещается на листе формата А4. Если формат больше, ее следует помещать в приложении.

Все иллюстрации подписываются словом «Рис.» с указанием порядкового номера и названия (например, Рис. 1. Название рисунка), размер шрифта 13 pt.

Нумерация иллюстраций допускается как по разделам, так и сквозная. Название помещают под иллюстрацией симметрично изображению, в конце названия точку не ставят.

**Ссылки.** В тексте обязательны ссылки на источники данных, цитат, иллюстраций, таблиц и в других необходимых случаях.

При ссылке на использованные источники приводятся порядковые номера по списку использованных источников, заключенные в квадратные скобки (например, [9] или [9, 10]).

При ссылках на данную работу указывают номера структурных частей текста, рисунков. При ссылках на структурные части текста указывают номера разделов, приложений, подразделов, пунктов: «в соответствии с разд. 2», «в соответствии с рис. 1.2».

19

**ЗАКРЫТЬ** 

**OF TABLIE HIME** 

#### **Порядок оценки индивидуального домашнего задания**

Работа не допускается к зачету, если не носит самостоятельного характера и не соответствует требованиям, изложенным в данных методических указаниях. Обязателен самостоятельный подбор и изучение научной литературы по избранной теме.

В индивидуальном домашнем задании студент должен показать глубокие знания по избранной теме, понимание полноты решения поставленных задач и их научную значимость.

#### **Работа не зачитывается, если**

**UJOHHOLO** 

- индивидуальное домашнее задание выполнено неверно;
- студент проявил низкую самостоятельность: сдана чужая работа.

ЗАКРЫТЬ Х

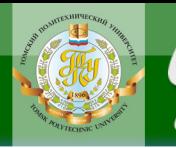

# **ПРИЛОЖЕНИЕ 2**

### **Образец оформления титульного листа ИДЗ**

NHHOLU

<span id="page-20-1"></span><span id="page-20-0"></span>МИНИСТЕРСТВО ОБРАЗОВАНИЯ И НАУКИ РОССИЙСКОЙ ФЕДЕРАЦИИ Федеральное государственное бюджетное образовательное учреждение высшего профессионального образования **«НАЦИОНАЛЬНЫЙ ИССЛЕДОВАТЕЛЬСКИЙ ТОМСКИЙ ПОЛИТЕХНИЧЕСКИЙ УНИВЕРСИТЕТ**»

> Институт дистанционного образования Направление 140400 «Электроэнергетика и электротехника» Кафедра электропривода и электрооборудования

# **ИНДИВИДУАЛЬНОЕ ЗАДАНИЕ № 1**

по дисциплине «Методы и средства автоматизации профессиональной деятельности»

Вариант № \_\_\_

Выполнил студент гр. 3-3В10 Петров И.С. (Фамилия И.О.) (подпись) (дата)

Шифр зачетной книжки З-3В10/11

Проверил преподаватель

(Фамилия И.О.) (подпись) (дата)

**OF TABLEMME** 

ЗАКРЫТЬ Ж

Томск 201\_\_

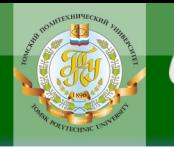

Учебное издание

# **МЕТОДЫ И СРЕДСТВА АВТОМАТИЗАЦИИ ПРОФЕССИОНАЛЬНОЙ ДЕЯТЕЛЬНОСТИ**

Методические указания и индивидуальные задания

*Составитель* ГАЛЬЦЕВА Ольга Валерьевна

Рецензент кандидат технических наук, доцент кафедры ЭПЭО ЭНИН *А.И.Сапожников*

Компьютерная верстка О.В. Нарожная

**Отпечатано в Издательстве ТПУ в полном соответствии с качеством предоставленного оригинал-макета**

Подписано к печати . Формат 60×84/16. Бумага «Снегурочка». Печать Xerox. Усл.печ.л. 1,16. Уч.-изд.л. 1,05.

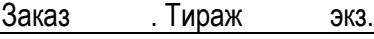

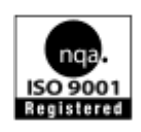

Национальный исследовательский Томский политехнический университет Система менеджмента качества Издательства Томского политехнического университета сертифицирована NATIONAL QUALITY ASSURANCE по стандарту BS EN ISO 9001:2008

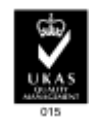

**OF TABLEMME** 

**ЗАКРЫТЬ Ж** 

**ИЗДАТЕЛЬСТВО ТПУ**. 634050, г. Томск, пр. Ленина, 30. Тел./факс: 8(3822)56-35-35, www.tpu.ru